<span id="page-0-0"></span>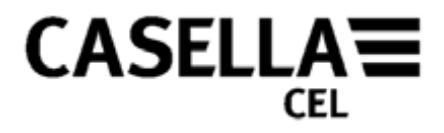

## **Programa dB24 para o Decibelímetro CEL-24X**

# **MANUAL DO OPERADOR**

## **HB3336-03**

Ir para o Prefácio

Regent House 17 Old Nashua Road, 地址 Polígono Európolis Wolseley Road # 15, Amherst Calle C, nº4B 北京东城区东方广场W1座911<sup>室</sup> Kempston NH 03031 邮编: 100738 Web: [www.casellacel.com](http://www.casellacel.com/)

**CASELLA CEL CASELLA USA CASELLA ESPANA S.A. CASELLA CHINA**(中国)

Web: [www.casella-es.com](http://www.casella-es.com/)

Bedford 28230 Las Rozas - Madrid USA 电话: 0086 10 85183141 MK42 7JY, U.K. Toll Free: +1 (800) <sup>366</sup> <sup>2966</sup> Spain 传真: 0086 10 85183143 Fone: +44 (0) <sup>1234</sup> <sup>844</sup> 100 Fax: +1 (603) <sup>672</sup> <sup>8053</sup> Fone: <sup>+</sup> <sup>34</sup> <sup>91</sup> <sup>640</sup> <sup>75</sup> <sup>19</sup> 电子邮件: [info@casellameasurement.cn](mailto:info@casellameasurement.cn) Fax: +44 (0) <sup>1234</sup> <sup>841</sup> <sup>490</sup> E-mail: [info@casellaUSA.com](mailto:info@casellaUSA.com) Fax: <sup>+</sup> <sup>34</sup> <sup>91</sup> <sup>636</sup> <sup>01</sup> <sup>96</sup> 网址: [www.casellameasurement.com,](http://www.casellameasurement.com/) Fax: +44 (0) 1234 841 490 E-mail: info@casellausA.com Fax: +34 91 636 01 96 Mbl:: www.casellameasurement.com,<br>
E-mail: online@casella-<br>
Web: www.casellacel.com Web: www.casellalUSA.com es.com es.com www.casellameasurement.

<span id="page-1-0"></span>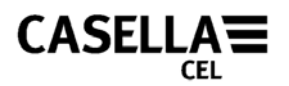

### **PREFÁCIO**

Voltar à [Capa](#page-0-0)

#### **[CONVENÇÕES DO MANUAL](#page-2-0)**

Detalha a prioridade de Advertências, Precauções e Notas que possam se aplicar ao longo deste manual.

#### **[INTRODUÇÃO](#page-3-0)**

Breve descrição geral do equipamento/programa.

#### **[REQUISITOS MÍNIMOS DO PC](#page-4-0)**

Requisitos mínimos do equipamento necessário para executar o programa.

#### **[INSTALAÇÃO DO PROGRAMA](#page-4-0)**

Detalha como carregar o dB24 para o Instrumento CEL-24X.

#### **[PREPARAÇÃO PARA USAR](#page-5-0)**

Descreve os primeiros passos para usar o Decibelímetro Digital CEL-24X.

#### **[INTERFACE DO CEL-24X COM O PC](#page-5-0)** Detalha como fazer o PC comunicar-se com o CEL-24X.

#### **[CAPTURA DE DADOS PARA O PC](#page-6-0)**

Esta seção do manual detalha como armazenar dados no PC.

#### **[DOWNLOADING DATA FROM CEL-242/246 INSTRUMENTS](#page-6-0)**

Descreve como fazer download de dados armazenados na memória do CEL-24X **[COMO DESLIGAR O CEL-24X](#page-8-0)**

Descreve o procedimento para desligar.

#### **[ASSISTÊNCIA TÉCNICA E GARANTIA](#page-9-0)**

Política de pós-venda da Casella para o programa coberto neste manual.

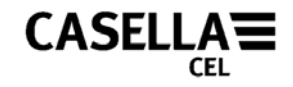

### **CONVENÇÕES DO MANUAL**

#### <span id="page-2-0"></span>**JANELAS, CAIXAS DE DIÁLOGO, BOTÕES E MENUS**

Ao longo deste manual são usadas as seguintes convenções:

Nomes de botões, menus e itens relacionados são escritos em *itálico*, para distinguilos do texto ao redor, enquando nomes de janelas e diálogos são escritos como iniciais maiúsculas, como, por exemplo: Clique no botão *OK* para salvar as alterações feitas no diálogo Configuração.

O símbolo da barra vertical (|) é usado para denotar o caminho de itens em menus hierárquicos. Por exemplo:

No Menu Principal, selecione *Visualizar | Propriedades*...

#### **TECLADO E MOUSE**

Ao longo deste manual são usadas as seguintes convenções:

Nomes de teclas são escritos com uma inicial maiúscula e sempre sublinhados. O sinal de mais denota uma combinação de teclas, por exemplo:

Pressione Ctrl+A para selecionar todo o texto da janela.

Quando se indica um clique do mouse, o normal é sempre com o botão esquerdo, salvo especificação em contrário. Por exemplo:

Clique com o botão direito e selecione *Propriedades*...

<span id="page-3-0"></span>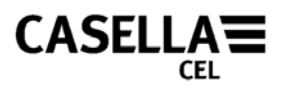

### **INTRODUÇÃO**

Parabéns pela sua aquisição do Decibelímetro Digital CEL-24X. O CEL-24X foi projetado para efetuar medições de ruído com precisão dentro de uma ampla faixa de decibéis. O CEL-24X é um decibelímetro digital, projetado para desempenho estável e confiável em total conformidade com as normas internacionais de medição de nível sonoro. O programa dB24 foi desenvolvido para permitir a interface do CEL-24X com qualquer computador, de acordo com os [requisitos mínimos do PC](#page-4-0). O programa dB24 permite armazenar a pressão sonora ponderada 'C' e 'A' uma vez por segundo, com a atribuição de tempo (Rápida, Lenta ou Impulso) selecionada no CEL-24X no momento.

Este Manual do Operador detalha como instalar e usar o programa dB24 a fim de garantir que você obtenha o máximo de benefícios do seu CEL-24X.

Os principais componentes para operação encontram-se detalhados na Figura 1.

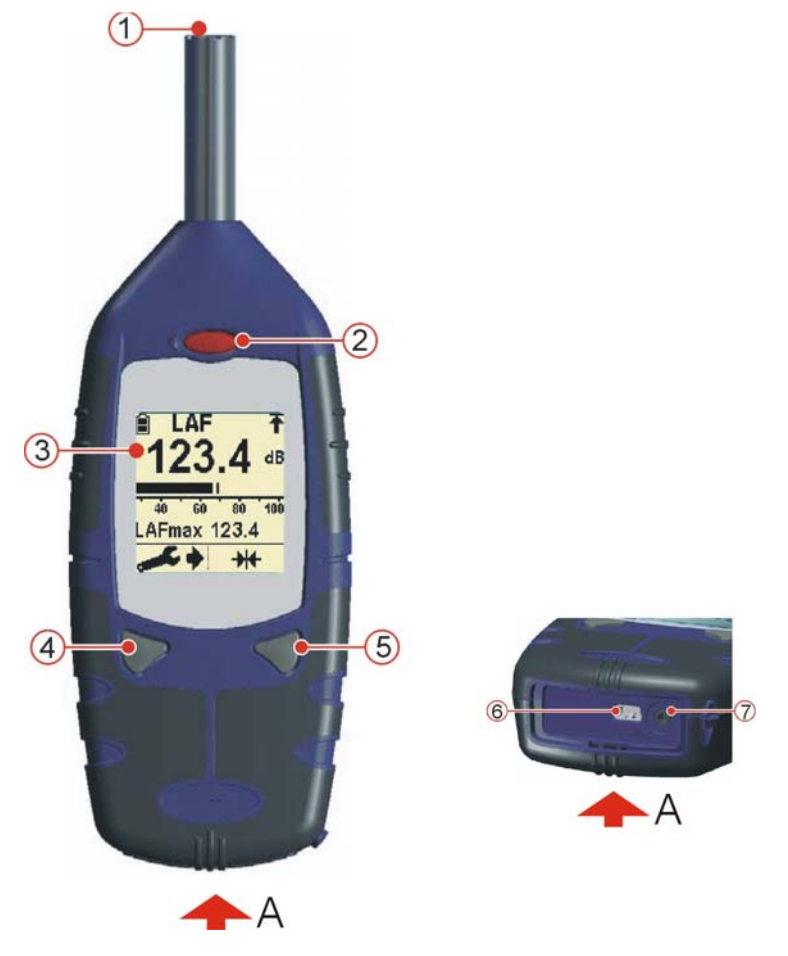

Figura 1: Decibelímetro Digital CEL-24X

1. Microfone 2. Interruptor de Energia 3. Visor 4. Tecla da Esquerda 5. Tecla da Direita 6. Saída para a USB do PC 7. Tomada de entrada/saída de Áudio

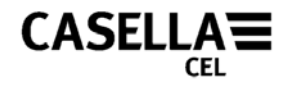

### **REQUISITOS MÍNIMOS DO PC**

<span id="page-4-0"></span>O computador precisa atender os seguintes requisitos mínimos:

- Pentium III 1Ghz
- 256MB RAM
- Disco Rígido de 20GB
- Leitor de CD para Instalação do Programa
- Monitor Colorido Super VGA Recomendadas 16M de cores em 1024 x 768
- $\bullet$  USB (2.0)

Sistema Operacional

- Windows 2000 (service pack 4)
- Windows XP Home ou Professional
- Windows NT4 (service pack 6a)
- Windows Vista

Voltar à [Introdução](#page-3-0)

Voltar ao [Prefácio](#page-1-0) 

#### **INSTALAÇÃO DO PROGRAMA**

Antes de começar a instalação, recomendamos fazer uma cópia de segurança do CD do Programa. Use a cópia para instalar o programa e guarde o original em local seguro.

- 1. Coloque o CD do Programa no Leitor de CD.
- 2. O CD começa a rodar automaticamente. Se isto não acontecer, acesse o Leitor e execute 'SETUP.EXE'.
- 3. O Assistente de Instalação deverá aparecer na tela. Leia o Contrato e marque a Quadrícula. Isto vai habilitar o botão *Avançar*. Clique no botão *Avançar* e siga as instruções da tela.
- 4. Quando a instalação for bem concluída, clique no botão *Finalizar*. Retire o CD do Leitor.

<span id="page-5-0"></span>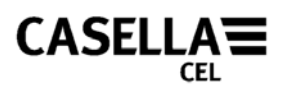

### **PREPARAÇÃO PARA USAR**

#### **PROCEDIMENTO** (Consultar a Figura 2)

- 1. Abra a Tampa da Bateria.
- 2. Coloque no compartimento três pilhas alcalinas (ou de NiMH) tamanho AA de acordo com a respectiva polaridade.
- 3. Feche a Tampa da Bateria.

#### **Notas:**

Para evitar que o CEL-24X se desligue durante o uso, troque sempre as baterias quando o indicador (A) mostrar que elas estão fracas. No entanto, quando conectado à porta USB do micro através do cabo CMC51, o CEL-24X será sempre energizado pelo PC.

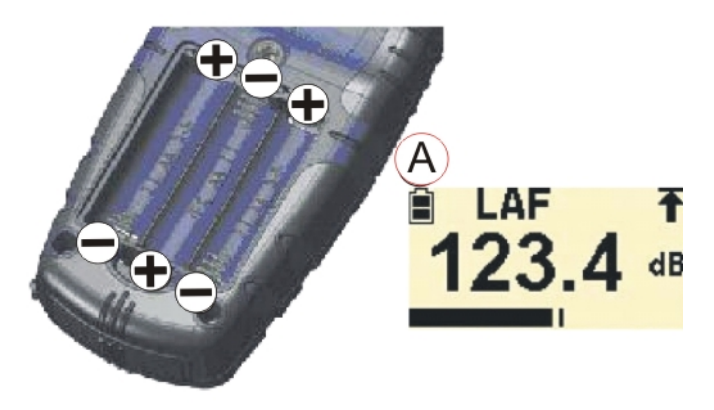

Figura 2: Colocação das Pilhas

Voltar ao [Prefácio](#page-1-0)

#### **INTERFACE DO CEL-24X COM O PC**

- 1. Conecte o cabo USB à tomada do CEL-24X mostrada na Figura 1 e ao PC.
- 2. Ligue o CEL-24X, se ainda não estiver ligado, como se vê na Figura 1.
- 3. Execute o dB24, clicando duas vezes no seu ícone na área de trabalho.
- 4. Um CEL-24X 'virtual' aparecerá na tela do computador.

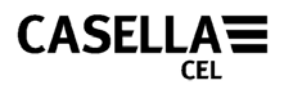

### **CAPTURA DE DADOS PARA O PC**

- <span id="page-6-0"></span>1. Conecte o cabo USB conforme detalhado neste manual.
- 2. Use o cursor para clicar no botão ESQUERDO do instrumento virtual mostrado a fim de iniciar a captura dos dados.
- 3. Será mostrada uma janela 'Salvar Como'. Escolha um nome de arquivo e local adequados e pressione *Salvar*. (Figura 3). Um indicador vermelho no CEL-24X ficará piscando durante a captura dos dados.

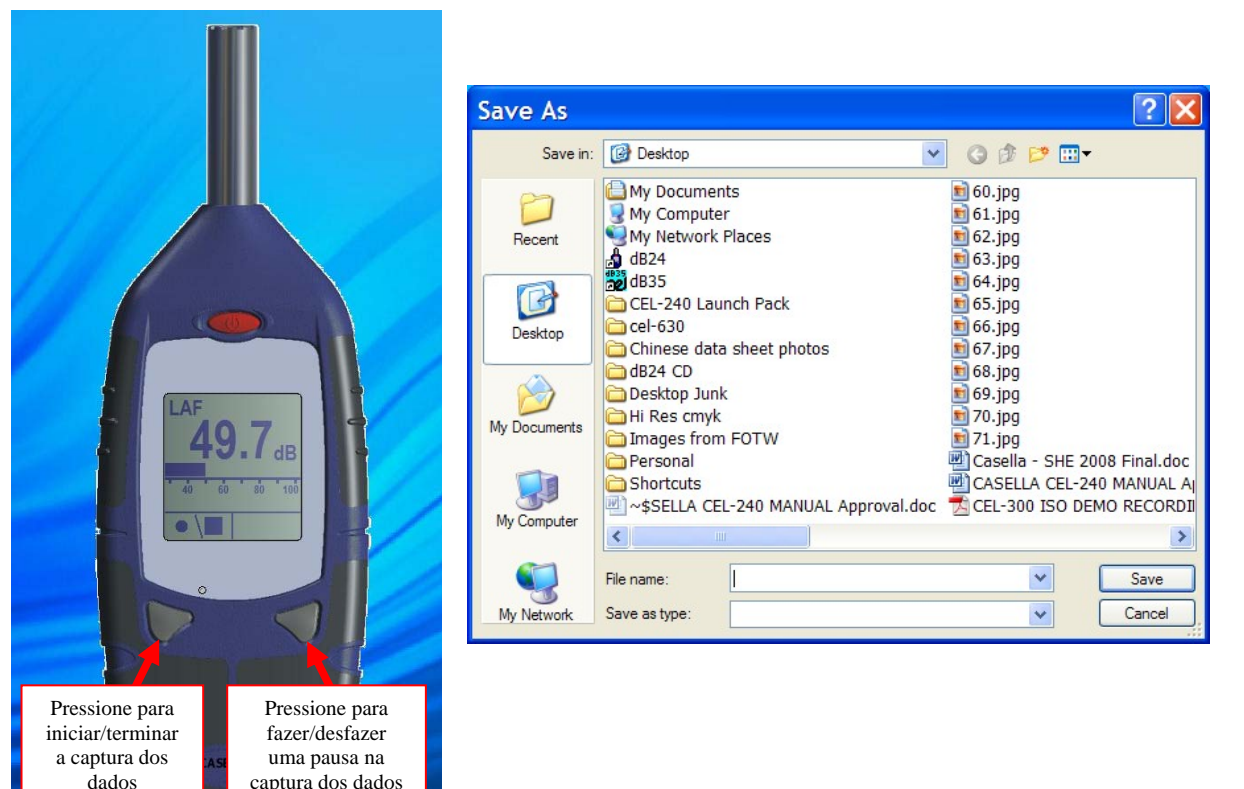

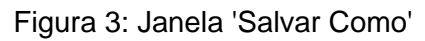

- 4. Pressione o botão DIREITO do instrumento virtual para terminar a captura.
- 5. Os dados serão salvados automaticamente em formato .csv. Este tipo de arquivo pode ser aberto com o Microsoft Excel.

#### **DOWNLOAD DE DADOS DE INSTRUMENTOS CEL-242/246**

Os instrumentos CEL-242 CEL-246 têm memória integrada da qual é possível fazer download em um PC. Durante a instalação do dB24, um utilitário chamado "Casella Drive" é instalado simultaneamente. Esse utilitário é executado continuamente na bandeja do sistema. O ícone será exibido na bandeja do sistema. O "Casella Drive" permite exibir os instrumentos CEL-242 e CEL-246 como disco removível, de maneira similar à exibição de drives de memória flash USB. Certifique-se de que o componente do software dB24 acima descrito esteja fechado, pois isso evitará que os instrumentos CEL-242/246 conectem-se ao "Casella Drive".

1. Conecte o dispositivo USB a um instrumento CEL-242 ou CEL-246 conforme

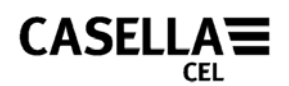

explicado neste manual.

2. A detecção e o download do instrumento serão automáticos. A janela mostrada na Figura 4 será exibida na parte inferior direita da tela, e o download do instrumento começará.

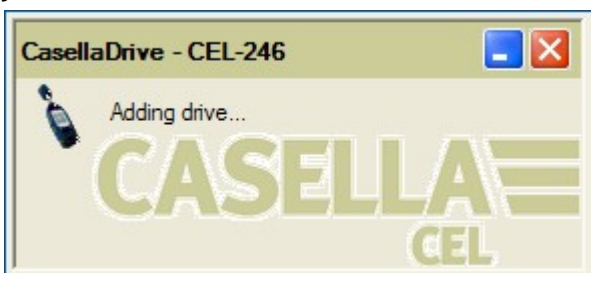

Figura 4: Fazendo download

- 3. Uma vez concluído o download, uma janela do Explorer aparecerá automaticamente, mostrando os arquivos de dados armazenados como arquivos .csv individuais que podem ser abertos em pacotes de planilhas, conforme necessário, como na Figura 5. Os arquivos devem ser salvos no disco rígido do computador antes da edição. Os instrumentos CEL-242/246 não armazenarão arquivos editados.
- 4. É possível configurar o utilitário "Casella Drive" clicando o ícone na bandeja do sistema com o botão direito do mouse. Isso oferecerá duas opções:
	- a. "Abrir janela do Explorer depois do download". Com essa opção, o aplicativo abrirá um novo drive em uma janela do Explorer em separado mediante a conclusão bem-sucedida do download do instrumento.
	- b. "Minimizar a janela principal ao iniciar". Com isso, o aplicativo minimizará automaticamente a área da bandeja do sistema na barra de tarefas após o carregamento.

| Address                                                                                                    |                                                                                                    |      | $\vee$ $\Box$ Go                                                                                                    |
|----------------------------------------------------------------------------------------------------|----------------------------------------------------------------------------------------------------|------|----------------------------------------------------------------------------------------------------|
| (A)<br>File and Folder Tasks<br>Make a new folder<br>A Publish this folder to the<br>Web:<br>Share this folder<br>$\left( 8\right)$<br><b>Other Places</b><br>12 My Computer<br>My Documents<br>W.J. My Network Places | Name -<br>30000000 2009-07-09 10-31-06.cov<br>30000000 2009-07-09 10-32-23.cov<br>30000000 2009-07-09 10-32-28.cov<br>30000000 2009-07-09 10-32-33.cov<br>30000000 2009-07-09 10-32-37.cov | Size | Type<br>1 KB Microsoft Office Exc<br>1 KB Microsoft Office Exc<br>1 KB Microsoft Office Exc<br>1 KB Microsoft Office Exc<br>1 KB Microsoft Office Exc |
| $\mathbb{R}$<br><b>Details</b><br>Free Space: 13.5 MB<br>Total Size: 15.9 MB                                                                                                    |                                                                                                    |      |                                                                                                    |

Figura 5: Janela do Explorer após o download bem-sucedido

**Obs.:** Se por qualquer razão o "Casella Drive" não for exibido na bandeja do sistema, será necessário iniciá-lo manualmente. No PC, pressione o botão

.

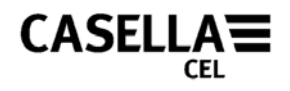

<span id="page-8-0"></span>"Iniciar", na parte inferior esquerda da tela, e selecione *Todos os programas* **|**  *Casella CEL* **|** *Casella Drive.*

#### **COMO DESLIGAR O CEL-24X**

Quando as medições desejadas estiverem salvas, pressione e segure a tecla Power (Consulte a Figura 6) por três segundos para desligar o CEL-24X. A tela mostrará o desenho de uma porta com a contagem regressiva 3, 2, 1.

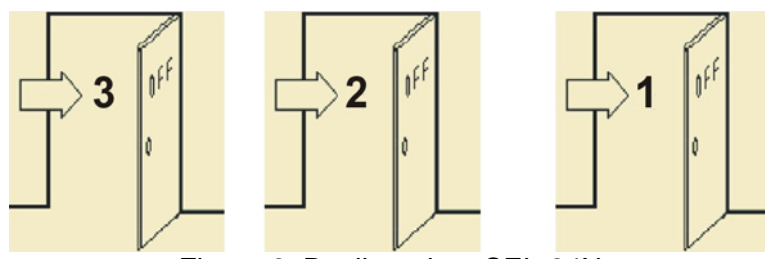

Figura 6: Desligando o CEL-24X

## <span id="page-9-0"></span> $CASELLA \equiv$

### **ASSISTÊNCIA TÉCNICA E GARANTIA**

Os fabricantes comprometem-se a substituir qualquer disco contendo erros significativos que sejam diretamente atribuíveis a falha de projeto ou fabricação capaz de tornar o programa inutilizável e que se torne aparente durante o período da garantia. Para aproveitar esta garantia, o disco ou discos terão de ser devolvidos, com porte pago, às instalações do fabricante ou representante autorizado. O período da garantia é de três meses a partir da data do recebimento do produto.

A responsabilidade da Casella CEL Ltd. é limitada aos itens de sua fabricação e ela não aceita responsabilidade por nenhum prejuízo resultante da operação deste programa ou interpretação de resultados obtidos com seu uso. Todas as informações técnicas de cópias específicas do programa são arquivadas pelo número de versão e edição constante nos discos de instalação, razão pela qual eles devem ser citados em toda correspondência que se referir ao programa. Em caso de defeito surgido durante o período da garantia, o disco ou discos deverão ser devolvidos ao representante local da Casella CEL Ltd ou ao seu Departamento de Assistência ao Cliente, em Bedford. Pedimos incluir as seguintes informações:

Tipo(s) de instrumento, número(s) de série e número(s) da versão do firmware

Nome e endereço do cliente

Nome e telefone da pessoa de contato

Detalhes de qualquer PC e programa envolvido, incluindo número(s) da versão Motivo da devolução do equipamento, com descrição detalhada do defeito Relação de quaisquer mensagens de erro que possam ter aparecido.

Voltar ao [Prefácio](#page-1-0)

FIM